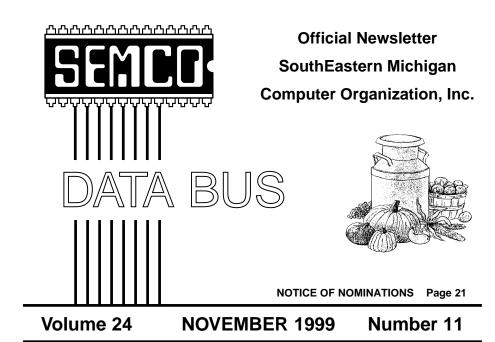

## IN THIS ISSUE

| MEETINGS SCHEDULE 3                                                   |
|-----------------------------------------------------------------------|
| Wallpaper Art, by Susan Ives 3                                        |
| CoreIDRAW 9 Graphics Suite, Part 1, by Arthur Laramie 5               |
| Big Deals, by Bob (the Cheapskate) Click 6                            |
| Digital Camera Basics, by Arthur H. Bleich 9                          |
| Conversions Plus v4.6, by Jean Blievernicht 16                        |
| Ultimate iMac Guide, by Phyllis Evans 20                              |
| Photo Fantasy, by Phyllis Evans 20                                    |
| Ken's Korner TidBytes, by Ken Fermoyle 22                             |
| Tim's Top Tips, by Tim Thomas 24                                      |
| Connectix Speed Doubler 8, by Caven Keith 24                          |
| Tech MisQuotes, by Dennis MeLampy 27                                  |
| The Internet, Present & Future, by Stephen Morgan 27                  |
| PRESIDENT'S Column 29                                                 |
| Board Minutes, by Pat Kreiling; Gen'l Minutes, by Wm. Agnew 31, 32    |
| SIG-Mac 33                                                            |
| SIGs-Internet, Database, IBM, Intermediate, Advanced, Novice-IBM,     |
| DATA BUS Deadline (10th day after meeting); Calendar Of Events 35, 36 |
| Tax Deductible Donations & Resource Persons                           |
| SEMCO BULLETIN BOARD "AD" 38                                          |
| MAP, OAKLAND UNIVERSITY, ROCHESTER                                    |

|                | NEWSLETTER STAFF |                      |
|----------------|------------------|----------------------|
| Treasurer      | Roger Gay        | (248) 641-8245       |
| Secretary      | Pat Kreiling     | (248) 338-3834 (day) |
| Vice President | Tim Mauro-Vetter | (248) 576-7592 (any) |
| President      | Steve Yuhasz     | (734) 953-3794       |
|                | SEMCO OFFICERS   |                      |

Editor Beth Fordyce (248) 626-5105 Editorial Assistants: Phyllis Evans (313) 532-3634; Bob Clyne (810) 387-3101 Publisher Phil "Vic" Charns (248) 398-4465 Tim Mauro-Vetter Calendar—Other Groups tm31@chrysler.com

### SIG (SPECIAL INTEREST GROUP) CHAIRPERSONS

SIG-INTERNET Home:248/544-8987(eve) Brian Brodsky SIG-IBM: CoChairman CoChairman SIG-IBM INTERMEDIATE SIG-ADVANCED SIG-DATABASE NOVICE-IBM GROUP APPLE: SIG-MAC: Chrmn Apple Ambassador Technical Assistant

Tom Callow Warner Mach Tom Callow Franz Breidenich Larry Grupido Rotating Hosts Harold Balmer Harold Balmer Phyllis Evans

(248) 395-0001,ext 228 (248) 642-1920 (9-5) (313) 326-0733 (248) 642-1920 (9-5) (248) 398-3359 (810) 664-1777 ext 151 (248) 682-2335 (248) 682-2335 (313) 532-3634

The SouthEastern Michigan Computer Organization, Inc. (SEMCO) is a non-profit group dedicated to providing information, education and a forum to computer users (professional and amateur) and other interested individuals. Membership in SEMCO is open to all individuals 18 years or older. Persons under 18 years may become members through the sponsorship of a parent or quardian. Dues \$25/year include monthly DATA BUS, access to SEMCO's Message Service, and free personal ads.

## All SEMCO correspondence should be addressed to SEMCO - P.O. Box 707 - Bloomfield Hills, MI 48303-0707 Web site: http://www.semco.org E-mail: semco@oakland.edu

General information: (voice) answering device in Royal Oak (248) 398-7560

DATA BUS is published monthly by SEMCO as its official newsletter. Mail DATA BUS newsletter copy to: Editor, 29823 Fernhill Dr., Farmington Hills, MI 48334; Or e-mail beth\_fordyce@macgroup.org. Editor is responsible for contents and control of the DATA BUS. Materials published herein may be used for non-commercial purposes only, without further permission of SEMCO or the authors, except as noted & including author and source, i.e. DATA BUS, and issue date. Entire contents copyright ©1999, SouthEastern Michigan Computer Organization. Inc.

SEMCO does not condone in any way the illegal copying of copyrighted computer programs and will not tolerate such practice at any club function.

Your mailing label and membership cards list the month and year your membership expires. A DUES DUE message may appear on the newsletter back cover page two months before your subscription expires. Newsletters will not be sent after the month of expiration. Back issues may not be available. Renew your membership as early as possible to avoid missing any newsletters.

This publication was created using Adobe PageMaker 6.5 & Photoshop 5.0, donated by Adobe Systems, Inc. Other Macintosh technology used: Apple LaserWriter Select 360 and Power Mac G3; Microsoft Word 5.1; Iomega ZIP Drive; Epson ES600-C Scanner; Visioneer PaperPort Vx scanner, Casio QV-11 & Mavica FD81 digital cameras.

# NOTICES, ARTICLES and Other Neat Things

## **GOOD NEWS**

Your SEMCO membership card is good for a \$1 discount (not valid with any other offer) on admission to Super Computer Sales shows. See www.a1-supercomputersales.com or www.a1scs.com for show schedule.

## WALLPAPER ART by Susan Ives submitted by Betty MacKenzie

One of the ways I shrug off boredom is to change my Windows wallpaper. It makes my heart sing for a week. Fellow Net Nerds don't have to be satisfied with the insipid crud supplied by Bill Gates. You can decorate your desktop with the world's greatest art, and it won't cost you a dime.

Before I point you to some of the best art sites, let me explain how to turn an Internet graphic into wallpaper. This technique works in both Netscape and Internet Explorer, and in both Windows 95 and 98. Find a picture—any graphic on the Internet that you like. Position your cursor over it, and click your right mouse button. A dialog box will appear, and one of the options is "set as Wallpaper." Click on this option with your left mouse button. The image you were hovering over is now your wallpaper.

This is stored in a special file, and it will be written over every time you carry out this procedure. If you want to save this graphic permanently and build an archive of beautiful wallpaper, right click on the graphic as described before. However, instead of setting the graphic as wallpaper, select the option "save image as ..." (Netscape) or "save picture as ..." (Internet Explorer.) Your file directory will pop up. Navigate until you find your Windows folder and save it there.

The file you saved will probably be either in a .JPG or a .GIF format. These graphic file formats will only work as wallpaper in Windows 98 and then only if you are using the Active Desktop. If you don't like the active desktop (boo, hiss), or if you are using Windows 95, you must convert the graphic to a .BMP format. You can do this using any of the graphics software described in this issue, or you can use the Windows Paint (Windows 95) or Windows Imaging (Windows 98) utility that came free with your operating system. You will find these handy programs under Start/Programs/ Accessories. Open up the file and then immediately save it again in your Windows file folder in the .BMP file format.

| SEMCO MEETINGS<br>Sunday,<br>November 14, 1999 |           |  |  |
|------------------------------------------------|-----------|--|--|
| <b>Board Meeting</b>                           | 12:00pm   |  |  |
| General Meeting                                | 1:30pm    |  |  |
| SIGS IBM/MAC Mtgs 1:45pm                       |           |  |  |
| Social Period                                  | 3:15pm    |  |  |
| SIG-IBM Novice                                 | 3:45pm    |  |  |
| SIG-IBM Intermedia                             | te 3:45pm |  |  |

To use it, go to Start/Settings/ Control Panel/Display, and select the file tab that says Background. You should find your file here. Select it, and it becomes your new wallpaper.

While you're munging around in the Display area, look down in the lower left corner of the Background box and you will see a drop down box containing three display options: Center, Tile and Stretch. Center will center a big graphic in the middle of the screen. For fine art, this is probably the option that you will want to select. Tile will repeat a smaller graphic numerous times so that it fills up the screen. This is intended for tiny little patterns and a mid-size graphic repeated twenty or so times on the screen will drive you bonkers. Stretch is usually awful: it will warp and bend and stretch and distort the graphic to force it to fill the screen. Avoid this unless you are using a photo of your worst enemy.

Another area of the Display setting to become familiar with is the Appearance tab. This changes the colors of your screen. If your fine art wallpaper is centered but does not fill the entire screen, you might want to select a compatible background color for your desktop. There are two ways to do this. You can change the entire color scheme until you find one that contains a compatible background color. Or, you can just change the screen color. To do this, use the second pull-down menu, labeled Item, and select Desktop. Next to that is another little pull-down menu labeled Color. Click on the down arrow and a small palette will appear; if none of those colors appeal, click on the Other button and you will have infinite choices. After selecting your color,

click on OK, and then the Apply button. Your screen color is now changed.

If you're thinking this through, you have probably figured that you can use your own photographs or scans rather than grabbing stuff off of the Internet. The optimum size for saving your own photo depends on your screen resolution, so experiment a little.

That explanation probably took you ten times as long to read as it will to implement. Now the fun begins. Let's find some art!

The absolutely best place to find fine art to use as wallpaper is in Mark Harden's Artchive, at www.artchive.com. Mark lives in San Antonio but this site has an international reputation. Once in his Artchive, click on the Artchive icon. There is a list of hundreds of artists to chose from. My current wallpaper is Picasso's The Accordion Player from the Artchive, probably because I've been piddling around with my accordion lately. I've also used Munch's The Scream. There is all sorts of art here, from cave paintings to contemporary art, including some stuff from San Antonio's own Jesse Treviño, the artist who did the "Spirit of Healing" mural at Santa Rosa. His Los Santos de San Antonio makes especially fine wallpaper.

An extensive Picasso archive is online at <www.tamu.edu/mocl/ picasso/>. The official Magritte Museum, with hundreds of selections is at www.magritte.com/index.cfm. The Whitney Museum is currently hosting an incredible exhibit, The American Century, and you can view it online at <whitney.artmuseum.net/>. The site is complicated, but there is great American art here for the grabbing. The Artmuseum.net site, www.artmuseum.net, also has an archive of a recent Van Gough exhibit.

You'll notice that I tend to use modern art as wallpaper—I would feel disrespectful to zip my mouse over the ceiling of the Sistine Chapel. If you would like to turn the Pope's treasures into your Windows wallpaper, visit the Vatican Museum at <http:// www.christusrex.org/www1/vaticano/ 0-Musei.html>.

To find more art, check

<www.yahoo.com> under Arts and Humanities. The categories on art history, artists and museums have especially fine pickings. If you are searching for a particular artist, try typing in his or her name. No more boring desktops!

Susan Ives is the past president of Alamo PC. Every wall in her house is covered with Night in Old San Antonio posters, so her computer is the only place left to display the good stuff.

Reprinted with permission from PC Alamode, August 1999, the News Magazine of The Alamo PC Organization, Inc.

Articles may be reprinted by other user groups, provided the articles are reprinted unaltered, and the publication acknowledges the author thereof and PC Alamode.  $\checkmark$ 

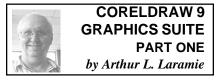

This is a great program. There are three books that come with the three CD's in this program. CorelDRAW is a vector-based drawing program, has Toolbars and pull down menus to help you through the learning part, and provides on-screen help whenever you need it. The CorelTUTOR has a series of lessons to give you a good idea of how to get started. CorelDRAW toolbars have a lot of tools to create, fill, and modify objects. The toolbars are best viewed at an 800 X 600 resolution. If you view it at a lower resolution you will cut off some of the toolbars.

Chapter 2 is about Getting Started, and describes how to create a new drawing or open existing files. In saving a drawing you have the option to save it in CorelDRAW Version 5, 6, 7, or 8, for when you are sending a drawing to someone who might be using an earlier version. CorelDRAW offers automatic save and backup so you do not lose your drawings. On the drawing page is an option to create labels, which will let you use over 800 predesigned labels or design your own.

In Chapter 3—Drawing and Shaping Objects—I found information on how to make a star. You make a polygon and then you use a shape tool to drag nodes (little square blocks that appear at each point and halfway in between). If you drag the in-between node inward the other four will follow, which makes a star.

Chapter 4—Working with Styles and Templates—There are three types of styles: graphic, text, and color. In the Template part of this chapter is a lot of information about templates, and there are a wide variety of templates on the CD-ROM. This is what I will use first after I read and understand all of the books and go through the training lessons.

Chapter 5—Organizing Objects— CorelDRAW provides some very powerful tools, the first is an undo and redo command, which is very nice because it lets you undo or redo as much as you need without losing the drawing. CorelDRAW offers such features as cloning and duplicating. Cloning is taking an object that you may have drawn and making copies of it on the same page.

If you have made a drawing and want to duplicate it CorelDRAW offers tools to do that.

The Object Data Manager is a useful tool when making a large project, it is like having a small spreadsheet inside this graphics program, it lets you keep track of progress, or anything else you need to organize.

Chapter 6—Filling and Outlining Objects—is a chapter that is about applying colors or patterns. In this chapter they go into great detail on how to apply a fill on the full object or just part of it, plus information on pattern fills. One of the fills is for putting in shadows, which I found quite informative. There are twocolor, full-color, or bitmap pattern fill. There is also Corel TEXTURE, which lets you control the lighting, design, and color combinations. The Texture wizard walks you through the process.

Minimum system requirements:

Windows 95, Windows 98 or Windows NT 4.0, 32 MB RAM (64 MB recommended), Pentium 133, 2X CD-ROM drive, Mouse or tablet, SVGA Minimum 100 MB hard disk space. Corel Corporation 1600 Carling Ave. Ottawa, Ontario Canada K1Z 8R7 Fax: 1-613-761-9176 or 1-613-761-1295 E-mail: <custser2@corel.ca> U.S.A. customer service line 1-800-772-6735 √

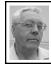

DEALS COLUMN from the Deals Guy Greater Orlando Computer UG by Bob "The Cheapskate" Click

Last month I made mention about some motherboards having USB plugs incorporated into them. If I was a hardware-knowledgeable man, I would have known that those have existed for a while in higher-end motherboards. Actually, it turns out I was referring to low-end motherboards. I hope you took my comments as advice to check out that concept while shopping.

What I would like to see becoming more popular is the FireWire (IEEE1394), which up until now has not caught on well. It is much faster than USB and peripherals connected with FireWire can talk to each other without using the CPU. This is yet another vicious circle in the hardware development world. However, FireWire accommodates less peripherals than USB, but I doubt I could afford to plug in more than 63 devices. Some digital cameras offer IEEE1394 as a connection.

As for the speed of USB, the original development team of the USBconcept (five companies), along with 3 new companies, is working on USB 2.0 to replace 1.1, which will increase the throughput nearly 20 times. Expect that version in a year or so. Next month will be more comments about the 810-chipset problems because of a lack of space this month. I found it an interesting situation. Also the latest surprise on USB development.

## Stuffit, will ya!

Since I have not tried Aladdin's products, the following are their

words: "Aladdin Systems just announced DropStuff 5.0 for Windows, the only cross-platform Windows compression tool that provides up to 20% better compression than other Zip utilities. DropStuff 5.0 is a FREE upgrade to registered users of DropStuff 1.0, and is also a 30-day free trial for new users available for download at <http:// www.aladdinsys.com/dropstuff>.

"If you own Aladdin's StuffIt Deluxe 5.0.x for Macintosh, Aladdin recently released a free update, StuffIt Deluxe 5.1. This update includes enhancements and fixes, and eliminates the need for StuffIt Deluxe 5.0.x users to download DropStuff 5.1.2 and Expander 5.1.2 separately. The 5.1 update provides faster file compression and decompression than previous StuffIt Deluxe 5.0.x versions, and other improvements.

"StuffIt Deluxe 5.0.x is available as a download directly from Aladdin's Web site at: <http:// www.aladdinsys.com/updates/ index.html>. For more information on StuffIt Deluxe and its recent update, visit: <http://www.aladdinsys.com/ deluxe/>."

There are new features, but to keep this item short as possible, I suggest you get more information from their web site. Prices for Aladdin products are as follows:

**Stuffit Deluxe (Mac)** - \$49.95, reg. \$79.95. The complete compression solution for Macs.

Aladdin DropStuff (Win) \$20.00 shareware regular price. Only crossplatform compression tool for Windows.

Spring Cleaning (Mac) \$29.95 - reg.

\$49.95. The number one uninstaller for Mac.

**DragStrip (Win/Mac)** \$20.00. NEW - the ultimate desktop organizer.

MacTicker (Mac) \$20.00 - NEW -The Stock Market on your desktop. Aladdin FlashBack (Win/Mac) \$29.95 (regularly \$49.95). Provides unlimited undos to all your favorite software.

**ShrinkWrap (Mac)** \$30.00 -Shareware, regular price. The easiest and most complete way to create disk images.

Sundial, California & Hawaii Collections (Win/Mac) \$19.95 each, or \$30 for both (regularly \$29.95 each). Desktop pictures that change with the time of day.

**Private File (Win)** \$19.95 (regularly \$49.95). The easiest, cross-platform data protection.

In order to receive the above special pricing, user group members MUST use Code # UGDEAL 999. These prices are good through November 30th (maybe longer). Call 1-800-732-8881 to order (1-831-761-6200 in Canada) or e-mail them at <sales@aladdinsys.com> S&H is \$7.50 for the first unit, \$2.50 each additional unit in both US & Canada. Somehow, my money must have been caught up in this software because I was sure I had more money than I can find now. Does compressed money buy the same amount?

## How About Surfing the Web For Absolutely FREE (Well, Almost Free)

I'm talking about Web4Life - the largest distributor of WebCOMBO's National Internet Access (their words). They are a unique ISP in that they offer dial-up Internet access for a ONE-TIME FEE ... no monthly charges. They are 5 years old, in all 50 states, Canada & Puerto Rico, and say they are backed by corporations who have their sponsorship information only on the homepage (no banners following you around). (Dealsguy likes that!)

Their explanation goes on, "we provide an e-mail address (total of 5 coming soon), personal Web space and toll-free tech support. If you want more information about our service to 'check us out,' please stop by our website at <www.web-4life.net>."

This special offer came together just before deadline so I have not had the chance to do anything but take a quick look at their home page and browse a bit. It was interesting to note that in the city where my mother lives, the only national ISP I knew about is AOL (line always busy there), but I noticed Web4Life has an access number there. That said a lot for me, but be sure to check for your area if you are interested in Web4life since they are not responsible for long distance charges.

During November & December '99, Web4Life wants to offer Computer User Group members a special package for WebCombo 2000. The retail price is \$179.95 - but user group members can order it for \$149.95, which includes the "Getting Started on the Internet" training video free. With the holiday season around the corner, members can ask for multiple discounts if they want to order Internet access as a gift.

Here's what's included with the Internet access: Unlimited dial up Internet access, all 50 States, Canada & Puerto Rico - 56Kflex-V.90 & X2 -Toll-Free tech support - personal Web space (5 mb) - 5 free E-Mail accounts - 7 Day money-back guarantee - Net 2 Phone software included - use any browser & e-mail (IE5 is included) save \$\$ with AOL or Web TV - FREE Net Nanny software. <http:// www.web-4life.net>.

You can order by phone with credit card by calling 1-888-267-1122, or send a check to the address listed. Shipping is \$5.95 for the whole package. Right now the order form on the Internet is defaulted to the full price so you'll have to call Joy Porter to get the special. Be sure to specify which user group you are with. **Are You Over-Hyped About Y2K? Read This** 

One of my regular readers e-mailed to inquire about her book being one of my deals. It was described as on the "light-hearted" side, but that could go anywhere so I wanted to take a look. When I received it, I meant to take a quick look at a few pages to see the content. I have to say that I didn't put it down until I finished it an hour later. The book is called "Got Beans, Get Ready For the Year 2000 Computer Crisis" written by "Ingrid Harding."

It is a 5" x 5" book with 93 pages, and with easy-to-read type. I found it contained many suggestions we've heard before, but mixed in were many others that brought a smile. I don't laugh easily, but this made me smile a lot. I doubt that many would be offended by any of the light-hearted stuff. Such as suggestions concerning the shortage of supplies. She suggests you stock up on condoms in advance, which might raise the eyebrows of a snide clerk when you buy five boxes each time you stop in. I would rather think that clerk's attitude was admiration, especially if the clerk was aged. I'll bet that suggestion will also boost the sale of Viagra for a while. Few suggestions were on the risqué side.

I liked the suggestion about milk, and comments about a timepiece were practical, but whimsical. I can't tell you too much, so buy the book to learn (and chuckle) for yourself. The regular price per book is \$7.95 but my readers can get it at 50% off. Check her web site <www.ing2000.com>. Ingrid also has a free Y2K weekly email newsletter you can sign up for at her web site.

## Scott Newland's Y2K Favor to User Groups

I called Scott at Symantec about a special on his Y2K software, this is his response.

\*\*\*\*\*\*SPECIAL\*\*\*\*\*\*\*\* Symantec Corporation, the maker of Norton Anti-Virus, Norton Utilities and other great products, has 39 shrink-wrapped copies of their award winning Y2K solution software that was specially packaged for User Groups this past year. It is the full product, The only difference is you don't get the box, just the manual, CD and registration form. Please fax your order in "AFTER" October 11th to 408-446-8122. The first 39 people to do so will be called back and your credit card number taken over the phone. Thanks Scott, you have always been a great UG supporter!

Looks like I'm out of space so meet me here again next month to discuss deals. The MIDI music conversion software will be next month because of getting the ordering logistics set up. I'll also talk about long-distance phone service for 3.9 cents-per-minute after friends have a chance to see if there are any catches. This column is written to make user group members aware of special pricing and my comments should not be construed to encourage, or discourage, the purchase of products. Bob (The Cheapskate) Click <dealsguy@mindspring.com>. √

## DIGITAL CAMERA BASICS by Arthur H. Bleich arthur@dpcorner.com

*http://www.dpcorner.com* Few things are more thrilling than shooting pictures with a digital camera and then—with hardly any steps in between—seeing them splash onto your computer screen and flow smoothly into your image editing program. It's the same as watching the birth of a photographic print in a developer tray, or experiencing the chills that accompany unwinding stillwet negatives from a reel and holding them up to the light.

Of course, if you need a reason other than being on the cutting edge of photography—to buy one of these cameras, consider the following advantages: instant image checking after you shoot, no scanning, no film costs (which encourages creativity), and promoting a cleaner environment. There's also the historical significance of being among the first pioneers to venture into new photographic territory. Whatever your motivation, this article will acquaint you with the basics of digital photography.

#### **Camera Resolution**

No discussion about digital cameras

and imaging can avoid the subject of resolution. Simply defined, resolution is the ability of a device to record fine details in an image... like individual threads in a sweater or separate grains of sand on a beach. Images from digital cameras (and scanners) are made up of little squares (sometimes rectangles) called pixels. Pixel is short for "picture cell" or "picture element."

A digital camera's imaging surface is made up of rows of tiny individual light sensors that capture color and light information which is then electrically converted into digital data—the cells or pixels that make up the image. If a camera is capable of capturing an image that consists of 640 horizontal by 480 vertical pixels, it is said to have a resolution of 680 by 480 pixels or 307,200 pixels (arrived at by multiplying the two dimensions).

The total sensor array is called a charge-coupled device (CCD) and is used on most digital cameras now on the market. However, some cameras are being built around complementary metal oxide semiconductor (CMOS) devices which are more reasonably priced and require very little power compared to CCD sensors but which, under certain conditions, sometimes produce undesirable electronic "noise" in the image.

The more pixels that can be packed into a given area, the higher the resolution—resulting in a finer-detailed image. Think of it as using graph paper to help you draw a picture. The more squares per inch, the more nuances you'll be able to capture.

## **Optical vs. Interpolated**

Specifying digital camera resolution has become tricky, lately, because you have optical resolution (the actual number of sensors in the array) and interpolated resolution, which uses software magic to kick the optically obtained image to a higher resolution by artificially adding more pixels. Agfa's PhotoGenie software, which comes with all but its lowest cost camera, does an excellent job of interpolation when images are transferred to the computer. Agfa claims it uses artificial intelligence, which sounds like a bit of hype; nevertheless it works well.

Kodak uses rectangular cells in the DC120 camera which they then convert to square pixels. Thus a CCD consisting of 984 by 850 rectangular pixels is converted to 1280 by 960 square pixels. The advantages of this are a smaller file size (which allows more images to be stored on the camera's memory card) and lower cost than offered by a CCD that is a full 1280 by 960 pixels. Vivitar takes images from its ViviCam 3100, which uses CMOS technology, and doubles them to a whopping 1920 by 1600 pixels which can give you huge pictures (or tightly cropped blown-up sections) that hold together well, without degrading into individual pixels or "jaggies."

You can also interpolate a picture from a low resolution camera within an imaging program, and this usually allows it to be blown up to a larger size without losing too much quality. Experiment by using the Bicubic setting and then do a bit of sharpening or unsharp masking before you print it out. However you can only interpolate (or upsample) so much before your picture turns to mush... and no amount of digital manipulation can make it any better.

## The Lens, Boss, The Lens!

Resolution specifications are only a part of the story. A lot goes on after the shutter is pressed... focusing, analysis of the scene for color temperature and exposure, light passing through the lens, analog conversion into digital pixels, image compression, internal storage, and more. Some cameras have been designed to integrate these processes so efficiently, they actually produce better images at low resolutions than others at higher ones.

The most significant factor in the quality of the final image is the lens... you know, that tiny (on digital cameras) conglomerate of glass elements sitting in front of the sensor array. Imagine the precision needed to make a Nikkor f-2.4, 38mm to 115mm zoom (35mm equivalent) a spherical glass lens containing nine (count 'em) multi-coated elements in seven groups with macro, the diameter of which is the size of your pinkie... and where the slightest aberration, acceptable in a larger piece of glass, immediately consigns it to lens hell.

## **Higher is Better**

Higher is better when it comes to digital cameras. Buy a camera with as high a resolution as you can afford if you want to make prints 5" by 7" to 11" by 14". Reasonably-priced digital cameras are now available in the 800,000 to 1.6 Megapixel range that will easily satisfy that requirement. However, if your images are going to be displayed on a monitor (or printed not larger than 4" by 6"), then a digital camera in the 640 by 480 range is all you'll need because most monitors display images at relatively low resolutions. To figure out how big the image will display on your computer monitor, a bit of division is required; for instance, most Mac monitors are usually set so that 72 pixels in a row equal a linear inch. (On PC's it's usually 96.) So, on a Mac monitor, to find the length—in inches—of 640 pixels, just divide 72 into it and you get 8.8 inches. Do likewise with the short side of 480 pixels, and you end up with 6.6 inches. On a PC monitor it would display at 6.6 inches by 5.0 inches (640/96 and 480/96).

Given that 8.8 by 6.6 inches (or even 6.6 inches by 5.0 inches) is a pretty good screen size, if you plan to view images on your monitor or use them on the Web, a camera with a 640 by 480 pixel resolution should work nicely. It even gives you a large enough image that you can crop out unwanted elements and still have a good chunk left over for viewing.

If image resolution happens to be higher than monitor resolution, the picture displays as larger-than-life because multiple monitor pixels are needed to form each image pixel. The only time image and monitor pixels become twins is when both have the same resolution. So remember, Web pictures shot at low resolution will look fine on a monitor. But if their resolution is too high, it will have to be lowered in an imaging program so the picture can fit into its allotted space on the screen.

## **Printing Images**

While low resolution images are fine for the Web, printing them on paper changes things drastically. You certainly can print that same 640 by 480 pixel picture as an 8.8 by 6.6 inch photo, but you may not be satisfied with the results. It depends on how fussy you are about picture quality. The picture might look fuzzy or have jagged edges—called pixelization—a phenomenon that occurs in lowresolution pictures when there aren't enough pixels to describe the range of color or detail in an image.

If you want to print pictures as large as 5" by 7", the camera should have about 768 vertical pixels or more. Larger print sizes will usually require a camera with at least 960 vertical pixels. The vertical pixel number is the smaller one when resolution is described. But as I mentioned before, some cameras with lower resolutions may be able to produce the same results depending on the quality of their design. Incidentally, many cameras offer a choice of high and low resolution modes. Use the higher one if you want prints, and the lower one for Web images or for sending photos as email attachments.

#### Higher Is Bigger, Too

Of course, the higher the resolution, the larger the file size—even though most images are compressed in the camera using JPEG (Joint Photographic Experts Group) encoding. At first, you'll probably want to save every gem you've shot, so expect your hard disk to fill up fast (a good reason to buy a removable drive, with plenty of cartridges). Your file sizes will depend on the specific image and the degree of compression.

Many cameras allow you to select the degree of compression depending on the ultimate picture quality you require. On the Nikon CoolPix 900, for example, available compression ratios are 1:4 (Fine), 1:8 (Normal), and 1:16 (Basic). In all modes, resolution remains the same. On some cameras, though, resolution also changes... check the specifications. If a high degree of compression is acceptable, it allows you to store more images in the camera or on its memory card (more about this, later).

When an uncompressed image is opened, it will be roughly five to twenty times larger than its compressed size. A 640 by 480 pixel image compressed to 50K will inflate to about 900K when opened in an image editing program. A 1,024 by 768 pixel image compressed to 200K expands to 2.25MB. And when you get up to 1,280 by 1,024, a 900K JPEG mushrooms to 3.75MB. If an image also undergoes interpolation its file size can balloon to 9MB or more.

That's only the beginning. If you do any editing on images, you won't want to re-save them as JPEGs, because JPEG is a lossy compression method. This means that to reduce file size, some of the image information is lost; once gone, you can't get those pixels back without starting over from your original image (always work from a copy, never the original). So save images in the Tagged Image File Format, (TIFF or .TIF) with LZW lossless compression, if available, to save space.

To make it simple, bring the image into your imaging program and then, before doing anything, save it as TIFF. Then you can begin working on it and it will always subsequently close and re-open as TIFF, eliminating the risk of it being closed as a JPEG and becoming further degraded if you open it again to work some more on it. **Patience Is a Plus** 

Let's take a little breather here. I'm a cat person and I always tell newly-

weds to have cats before they have children (a biological impossibility, but you know what I mean). Cats teach you how to be patient and accept things on their terms. So will digital photography. If you love instant gratification, it will certainly provide you with that, but it will also teach you patience.

The first time I transferred images from a digital camera through a serial port to my hard drive I was too excited to notice that each one took about 30 seconds. Doesn't sound like much, but when you download 40 exposures, that's a minimum of 20 minutes. Camera software that automatically interpolates images after they're transferred can increase the time-per-shot even more. Plus, it takes still more time to rotate those vertical shots upright so you don't twist your neck out of shape viewing them.

Then, once downloaded, you must separate the good, the bad, and the ugly. So far, there's no easy way to do this. The "digital contact sheet" displayed prior to downloading isn't as they say where I live—worth spit. The images are too small and you can't see detail. So, expect to end up transferring most of them. And when they're finally aboard, it's not easy to position them side-by-side on the screen without resizing them and fiddling even more.

All this is changing, of course. If you want to invest in a PC card reader you can transfer each of those images in just a second or so. And software will eventually take care of positioning and selection. But for now, if you use the transfer software that comes with your camera, prepare to have your patience tested.

#### **Imaging Software**

You'll also need photo imaging software if you want to creatively manipulate your pictures by sharpening or softening, making areas lighter or darker or changing color values. Adobe's cross-platform PhotoDeluxe is bundled with most cameras, but other good software, like PhotoFix (MAC), and Picture Window (WIN) should be given serious consideration as they are very inexpensive (under \$100), easy to learn, require only a small amount of RAM and hard disk space to run, and have many features photographers will appreciate.

Many digital camera manufacturers now include their own stand-alone programs that allow downloading to a folder or directory; some even have limited imaging capabilities. Until you pick the digital imaging program you want to marry-divorce not being an easy option in this field-you can do a bit of refining with them, then print out your results. Some cameras, such as Epson and Olympus, allow you to bypass your computer entirely and print directly to one of their photographic quality printers, but in return for the convenience, you have to give up creative control of the final image. Light Sensitivity and Time Lag Unlike conventional cameras where you can select films with different sensitivities to light, most digital cameras in the under-\$1,000 price range offer only one pre-set sensitivity, equivalent to a film ISO of 50 to 200. It's not a big limitation, though. Many of them take perfectly acceptable pictures under low light conditions because their lens apertures are pretty fast, usually around f-2.8. As a standard feature, most have a built-in

flash for really abysmal conditions and for filling in deep shadows on sunlit, high-contrast subjects. And when it comes to freezing action, some even have shutter speeds up to 1/16,000th of a second!

What you may find disconcerting at first, is the slight time lag that occurs between pressing the shutter release and the actual exposure. That's when the camera spends a fraction of a second going through its pre-shot calibration and white-balancing act. But as a bonus, if you shoot under fluorescent lights, for example, you'll get perfectly color-balanced pictures instead of ghastly green ones. There's also some delay between shots (ranging from 2-15 seconds) while the camera processes and compresses the image. You'll quickly adjust to these quirks, though, and things are improving every day ... some cameras can now even take multiple shots per second; however only a few can do it at their high resolution settings.

#### Shakes and Screens

Even the best digital camera will seem like a poor choice if you can't keep it still when shooting. Favor cameras that have conventional optical viewfinders or through-the-lens reflex viewing, and look for cameras you can steady against your head to avoid camera shake. Cameras that provide only an LCD screen to view the image you're going to shoot may look nice sitting in a camera store, but they require that you hold the camera away from you to frame the shot, which creates unsteadiness and tired arms.

Also, the LCD image washes out if you shoot outside with the sun at your side or back. Exceptions are cameras with viewing screens that swivel to allow you to look down into them while holding your elbows relaxed at your side.

Shakiness aside, cameras that have integrated LCD screens (or as accessories) in addition to a regular viewfinder are quite useful. They're great for checking the quality of pictures you've already taken and can help you pre-frame tight close-ups shots, preferably with the camera on a tripod.

Many cameras have a "video out" feature that allows you to view images on a television screen. This is handy, especially if you want to check a large view of your shots when you're traveling and don't have a computer handy. You can also use some cameras for presentations by pre-recording your pictures in the correct sequence on a storage card. Just make sure you buy an AC adapter if it's not supplied with the camera and remember—no verticals, because they'll display as horizontal images on the screen.

#### **Batteries and Storage Cards**

You will need rechargeable batteries and a charger if they don't come with the camera. Most digital cameras eat batteries like candy (the #1 user complaint) especially since they must power the flash and the LCD screen used to preview and post-view shots (if the camera has an LCD). The best batteries for most digital cameras are QUEST Nickel Metal Hydride (NiMH)...made in the USA by Harding Energy.

QUEST batteries hold a nearconstant voltage when in use and I've found they last two to three times longer than other rechargeables. Unlike Ni-Cads (which I detest) you can fully recharge them anytime because they have no memory problems and they can be recharged with any Ni-Cad charger you may already own. Although they can take up to 16 hours to recharge, they are so inexpensive (four batteries and a charger for \$35) you can buy several sets so you'll always have enough on hand. If fast recharging is a must, a special charger has been promised soon.

For even longer-lasting power, there are other higher capacity power packs on the market that clip to your belt or fit easily into a shirt pocket and which can also be used instead of an AC adapter (some of which are quite pricey). These cost from \$70-\$125, but are well worth it if you need extended power.

Most digital cameras now use removable storage cards—the two main types being either Compact Flash or SmartMedia. I've found them to be equally good, although presently Compact Flash cards have higher capacities. This can be a two-edged sword, however; it would be like using a roll of film that could hold 100 pictures, handy in one way but a little risky in that all your photographic eggs would be in one basket.

SmartMedia cards are less expensive than their Compact Flash cousins, and they can also slip into a FlashPath adapter (\$99) which is then inserted into the standard floppy drive of a PC or MAC. Images can then be more rapidly transferred than through a cable connection. (Don't confuse this capability with Sony cameras that use standard high-density floppy disks.) Both Compact Flash and SmartMedia are now firmly established so buy your camera based on its attributes and don't worry about what kind of storage it uses.

#### From Autofocus to Zoom

Even though the terms are not unique to digital cameras, let's define autofocus and fixed-focus (or focus-free). Autofocus cameras automatically and accurately pinpoint whatever you aim at and record it as the sharpest object in the picture. Fixed-focus cameras have their lenses fixed (or locked) at an arbitrary distance calculated to keep most everything acceptably sharp from a few feet to infinity.

Because lenses used on digital cameras are of extremely short focal length, they have extraordinary inherent depth-of-field, allowing subjects both near/far to remain in focus, even when the lens aperture is wide open. If your camera doesn't have autofocus, it's not a big deal unless you shoot big close-ups with a fixed-focus lens or expose without flash under low-light conditions. Then subjects or objects in the foreground may appear unsharp. To compensate, some cameras have settings so you can manually shift the point of focus depending on whether you're shooting super close (macro), portraits, or general subjects.

Finally, zoom lenses for digital cameras now come in two flavors... optical and digital. To make matters even more challenging, some cameras incorporate both. On a digital camera with an optical zoom, the resolution remains the same regardless of the focal length you choose. But a digital zoom uses only part of the sensor array and, unless it is interpolated, ends up exactly as if you'd cropped the image—and the resolution drops accordingly.

The Olympus D340L, for example has a resolution of 1280 by 960, but using the telephoto mode or the se-

quence shooting mode produces images that are only 640 by 480. To put it simply, just remember: "Optical zoom, good; digital zoom, not so good," unless you're shooting only for the Web or for CD-ROM multimedia productions, in which case it doesn't matter.

**Print Out Images Before You Buy** Some camera manufacturers offer sample images on their Web sites. Make sure you don't print the images from within your Web browser, though, because your output will be locked at the screen resolution of 72 or 96 ppi. Instead, download the files at the sites listed in the RESOURCES section, then open them in an imaging program of your choice. From there, print your samples at different resolutions and sizes to see for yourself how they'll look. It's a great way to see what you'll get before you buy.

## Now's the Time!

Whichever digital camera you choose, keep in mind that it probably won't be the only digital camera you're going to own. It's rather unlikely you're still using a 35mm camera without autoexposure or autofocus. Even though the future promises better hardware with more features, if you wait for your ideal digital camera to appear you'll be missing out on learning how to use this fascinating new photographic medium.

#### ©1998, 1999 Arthur Bleich. All rights reserved. Reprinted by permission.

Editor's note: For further information on digital photography visit these web sites: Arthur Bleich's Digital PhotoCorner site home page at <a href="http://www.dpcorner.com">http://www.dpcorner.com</a> and the Resources page at the Digital PhotoCorner site at <a href="http://www.dpcorner.com/resources/>which contains">http://www.dpcorner.com</a> and the Resources page at the Digital PhotoCorner site at <a href="http://www.dpcorner.com/resources/>which contains">http://www.dpcorner.com</a> and the Resources page at the Digital PhotoCorner site at <a href="http://www.dpcorner.com/resources/>which contains">http://www.dpcorner.com</a> and the Resources page at the Digital PhotoCorner site at <a href="http://www.dpcorner.com/resources/>which contains">http://www.dpcorner.com/resources/>which contains</a> the links to many other sites with additional information. √

## TRY THIS submitted by Bill Agnew

http://www3.mcps.k12.md.us/ users/rsfay/magic/index.html

You will be Astounded You will be Amazed It's Magic It will only take a few minutes

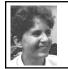

CONVERSIONS PLUS V.4.6 (PC) by Jean Blievernicht

Conversions Plus (CP) does what its name implies; that is, it converts files from one format to another. If you have the same programs at home as at work, if your friends have the same programs, or if you never have to deal with Macintosh computer files, then this program may be of no use to you. But if any of the above apply, keep CP in mind.

Installation went smoothly with the program giving me a chance to make CP my default program for dealing with zipped files. I accepted this even though I had another program in charge of unzipping. I could change it back later if so desired. I also got to specify where my converted files would be placed. This too could be changed later. I should note that not only do you need the serial number, you need an activation code (which can be provided on the web).

Just how do you use Conversions Plus? Well, it's pretty simple. Locate the file you're interested in, right click on it and choose CP (which was added to your right click menu on installation). A sub menu gives you 4 choices:

- 1. Info
- 2. View
- 3. Convert
- 4. Last converted formats

Info gives you the file name, format, size, time and date of modification, and a chance to view the file (without opening the program), convert the file, or launch a program to use to open the file. You can also get a little additional information—original date of creation and the file's short name.

After right clicking on the menu, if you choose View, you'll get a quick view of the file without having to launch a program or convert the file (even if you do not have the program that created the file). A really valuable feature is the ability to quick view more than one file at once. Select the files you want to check out, right click, choose Conversions Plus, then View. Forward and backward buttons let you flip through the files to quickly find the one you want. For some people this feature may be worth the price of the program.

However, converting files may be why you buy the program. At the end of this article I'll list the file formats CP supports. There are 2 ways to do the conversion. The first is as described above and is the quickest and easiest; i.e., right clicking on the file, choosing CP, and then Convert. You'll get a list of programs suitable for the type of file selected. Simply click on the program of your choice (you don't have to know the program's file extension). Then click on Convert and your file will be converted (with the proper file extension) and saved to the folder you specified for converted files. You can change this location in the Preferences section of CP. Alternately, you can browse folders and choose another location or even create a new folder.

The second way is to open the CP program. You'll get an Explorer-like window in which to look for files. All actions mentioned previously can be done from within the program. Unfortunately there is no Find feature listed on any of the menus. You'll have to use the Find under the Start menu. One word about launching programs. You do have to have the program on your machine to launch it from within CP.

Some people may want this program for converting graphics files. There are a ton of different formats out there, and many are incompatible with specific graphics programs. CP supports the general formats, such as EPS, GIF, TIFF, JPEG, and PICT. Most graphics programs will allow you to use at least one of these formats.

You can even convert portions of graphic files. Right click the file, choose View. Once viewing the file, use the cursor to select the portion of the graphic you want to convert. Then click Convert.

Batch converting is also supported. Select the files you want converted, right click, Convert, then you'll be given a window where you can choose the formats for each of the file types (word processing, spreadsheet, database, graphics). Again you can choose the folder you want to hold the converted files, create a new folder, or accept the default location. After clicking OK, the files will be converted. Then you'll get a Batch Statistics window telling you the number of total files you selected, number of files converted, number simply copied with no conversion, number of files that were renamed, and the number of errors that occurred in the conversion process.

If you are viewing a file, you may also print it or a portion of it (highlight the part you want printed). Those using Microsoft Outlook, Outlook Express, or Exchange Mail may view contents of email Attachments by right clicking on the attachments and selecting Quick View.

Sometimes you have to deal with compressed files. CP allows you to open a downloaded compressed file and extract, view or print its contents. (See the list of file formats supported below.) To decompress, double click the file and you'll see the contents in the Archive Viewer window. Here you can extract, view, convert, or launch any file contained in the archive. If extracting a file, CP will prompt you to choose a location to save the extracted files. You can also drag files from the Archive Viewer window and drop them in a folder in Windows Explorer.

In some cases CP may be able to read what appears to be garbage text at the end of an email. The Attachment Wizard is used to do this. Just follow the Wizard's steps.

Earlier I mentioned Macintosh disks. CP includes a Macintosh system Driver known as MacOpener. MacOpener allows you to use and format Macintosh disks in your PC as if they were PC disks. (The Macintosh computer has had the ability for years to read and use PC files, although

neither can directly run the other's programs.) The ability to read Macintosh HD disks (not 400 or 800 K disks though) also includes SCSI disks such as Macintosh Zip disks, SyQuest cartridges and Macintosh CD-ROMS. Of course, you cannot write to a CD-ROM because it is read only media. When moving files from the PC to Mac formatting, often specific file information is lost. But CP will preserve this information using a technique called Extension Mapping. Should you need to add information to the database containing file format information, you can do so.

In connection with Macintosh support, there's a program within CP called Name Doctor. Name Doctor helps you to correct naming problems with Macintosh files on servers. You can either add the appropriate extension to files or correct the file names that include illegal characters.

Finally, there are a number of preference settings with regard to archiving, setting Quick Convert, opening files, and Batch Conversion. You can dictate how you want this program to work and not be locked into what DataViz thinks is best for you.

There are several appendices. One gives general info about the file conversion library. Another lists the supported character attributes, paragraph attributes, document, spreadsheet, and miscellaneous attributes. Others give the Translator List, information about Macintosh files, and the DOS/Windows File Extensions List.

There is no index, but it's not really necessary. I found the included manual to be very thorough and there was a Quick Start booklet in the CD

case that would suffice for most people. Tech Support is only provided to registered users, so register. Telephone help is provided weekdays from 9:00 AM to 6:00 PM PST at (203) 268-0030. Web support is at: <http://www.dataviz.com>. List of the formats supported: PC Word Processing Ami Pro 1.2 (Read Only) Ami Pro 2.0, 3.x ClarisWorks 1.0, 3.0, 4.0 DCA/RFT MS Word DOS 5.5 MS Word for Windows 2.0, 6.0, 7.0 (95), 8.0(97)MS Works 2.0, 3.0, 4.0 Multimate Advantage 1.0 (Read Only) Multimate 3.x, 4.0 Text WordPerfect 5.0 (Read Only) WordPerfect 5.1, 6.x WordPerfect Windows 5.x, 6.x, 7.0, 8.0 WordPerfect Works 2.0 WordStar (DOS) 5.5, 6.0, 7.0 Mac Word Processing ClarisWorks 1.0, 2.x, 3.0, 4.0 MacWrite II MacWrite Pro 1.0, 1. MS Word 4.0, 5.x, 6.0, 8.0 (98) MS Works 2.0 (Read Only) MS Works 3.0, 4.0 RTF Text WordPerfect 2.0, 2.1, 3.x PC Spreadsheet ClarisWorks 1.0, 3.0, 4.0 Excel 4.0, 5.0, 7.0 (95), 8.0 (97) Lotus 1-2-3 (WKS, WK1, WK3, WK4, 97. 98) MS Works 2.0, 3.0, 4.0 Quattro Pro (DOS) 4.0 Quattro Pro (Windows) 1.0, 5.0, 6.0, 7.0, 8.0

WordPerfect Works 2.0 Mac Spreadsheet ClarisWorks 1.0, 2.x, 3.0, 4.0 Excel 4.0, 5.0 8.0 (98) MS Works 2.0, 3.0, 4.0 PC Database ClarisWorks 1.x, 3.x, 4.0 dBase II, III, IV (DBF) FoxBASE/FoxPro MS Works 2.0, 3.0, 4.0 WordPerfect Works 2.0 Mac Database ClarisWorks 1.0, 2.x, 3.0, 4.0 FoxBASE/FoxPro MS Works 3.0, 4.0 **Graphics Formats** EPS w/Thumbnail GIF JPEG PICT/PICT 2 PC Paintbrush (PCX) TIFF Windows Bitmap (BMP) Window Metafile (WMF) WordPerfect (WPG, WPG2) Compression Gzip TAR Ζ Zip Encoding Binhex MacBinary MIME uuEncode System Requirements Windows 95, 98 or NT 18 MB HD space Conversions Plus v4.6 (\$99.95 street) DataViz, Inc 55 Corporate Dr Trumbull, CT 06611-0030 800-733-0030  $\sqrt{}$ 

## ULTIMATE IMAC GUIDE

reviewed by Phyllis Evans MacAddict magazine recently released a magazine that, while aimed at new iMac users, is filled with valuable information for us all. Like the regular MacAddict, it comes bundled with a CD filled with lots of shareware, freeware and demo software including the latest version of Acrobat Reader and the full working version of NisusWriter 4.1.6.

The first portion is reminiscent of a baby book, with blanks to fill in with serial numbers, and other information. While at first glance it seems a bit too cutesy, it really does serve a purpose if it encourages you to keep a central record of all those necessary bits of information. How many times have you had to trash preferences or reinstall a piece of software, then gone nuts trying to find where you put the serial number to make it work? Or, what was the password you used at that website?

It explains the basics of the Mac operating system software, how to make it work for you and how to change the appearance. It then devotes 11 pages to AppleWorks and how the separate modules work together. There are articles that cover, step-bystep, connecting to the internet, troubleshooting problems, and adding peripherals.

I found the **Ultimate iMac Guide** at CompUSA. It's a great, easy to understand, basic guide and worth the cover price of \$7.99. You should be able to find it through the end of the year at all places that normally carry **MacAddict.**  $\sqrt{}$ 

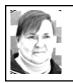

PHOTO FANTASY 2000 (Mac and Windows) rev. by Phyllis Evans

While browsing through CompUSA recently, I spotted a software package that looked like it might be fun. It is! **ArcSoft Photo Fantasy 2000** takes your photos and does all sorts of fun things with them. You can produce everything from sports trading cards to magazine covers, adding your own photos to preformatted backgrounds. Put your boyfriend's face on a Mr. America body or your entire family on Mount Rushmore.

It's easy to select the background, then select your photo. Your photo shows up in an area that has been masked off. You can then adjust the size and orientation so that your subject's face appears on the selected body. There is even a control to match skin tones. A text tool allows you to add captions or personal messages, then save, print or email your new photo. Don't like their backgrounds? There are tools that let you create your own, and there are more backgrounds that can be downloaded from the ArcSoft website.

While there are lots of photo manipulation applications available, this is one of the fastest and easiest to use that I've found. Buy it for the kids for Christmas and let them create their own posters and trading cards. It's fun and only \$20.00.  $\sqrt{}$ 

(Phyllis used some of the above methods on the picture on the next page. Ed.)

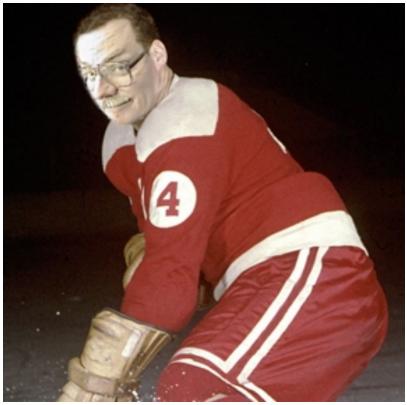

Can you tell which Board member this is? (see article at left: Photo Fantasy 2000)

## NOTICE OF NOMINATIONS

Please take notice that under the Bylaws of the SouthEastern Michigan Computer Organization, Inc. nominations for officers will be taken at the December general meeting to be held on Sunday, December 12, 1999 at 1:30pm with the election of officers to be held at the January general meeting. The following offices will be open for nominations:

- 1) President
- 2) Vice President
- 3) Secretary
- 4) Treasurer

5) Such Members at large up to a maximum of two (2) as shall be determined by the Board of Directors before the December general meeting.

## TIDBYTES

#### by Ken Fermoyle

Ken Fermoyle, columnist (Ken's Korner) & publisher Fermoyle Publications, (818) 346-9384, 22250 Capulin Court, Woodland Hills, CA 91364-3005, Newsletters, Editorial Services, Graphics & Web Design š

## Web Pages Lost? Check History in your PC or Mac Browser

Your Web browser's history keeps a record of Web pages you've visited recently. If you forgot to bookmark a page you liked, your history can often help you find it again.

To open your history in Microsoft Internet Explorer, click the History button in the toolbar (Windows) or click the Go menu and choose Open History (Mac). In Netscape Communicator, type Ctrl-H (Windows) or Command-H (Mac).

Once the history window appears, double-click a page to view it in your browser. For more Web browser tips, go to www.earthlink.net/internet/web/ browsers

-A Ken's Korner TidByte

## Seattle FilmWorks Adds Sound to Photos Delivered via Email

Seattle FilmWorks, a long-time discount photofinisher now largely Internet-based, has joined forces with VStream, a leader in Web-based communications, to bring audio commentary to email-delivered photos. The new service allows FilmWorks customers to add a personal narrative to their photos, using VStream's Internet-based messaging service, Beep.

"This is a marriage of two convenient services with high customer appeal," said Paul Berberian, VStream president. "We're blending Internetenhanced communications with multimedia and the result is a visual and audio service that is fun and personal."

Using VStream's voice-to-email technology, Seattle FilmWorks customers can add narration to a photo with a simple phone call to VStream's automated messaging center. The audio file, produced through VStream, accompanies the photo whenever a customer emails photo links to friends, family, and business associates.

"We know our nearly two million customers enjoy sharing their visual memories with family and friends over the Internet, and now using VStream's technology, they can enhance those memories with audio descriptions," said Gary Christophersen, president and CEO, Seattle FilmWorks.

A Seattle FilmWorks customer, while viewing an online image of a photo, can now add a personal message at the click of a button... After selecting "Send a voice message" option, you receive an identification code and phone number. You then dial the number, enter the ID code and record your private messages and captions for specified photos. The audio file accompanies the photo, so anyone who views the photo via email has the option of also hearing the audio caption.

For more information, visit Seattle FilmWorks <a href="http://www.filmworks.com">http://www.filmworks.com</a> or VStream <a href="http://www.vstream.com">http://www.vstream.com</a> —A Ken's Korner TidByte

## Net2Phone Announces Agreement with Compaq

Net2Phone will offer its awardwinning Internet telephony services to new Compaq Presario customers in Canada, Latin America, Japan and Asia-Pacific.

Under the agreement, a button located on the Presario keyboard will connect online users to a co-branded telephony services Website. Called the Community Center button, it initially connects Presario customers to a Compaq and Net2Phone joint Website which features free downloadable PCto-phone software, download instructions, and details about Net2Phone's low calling rates.

After downloading the software and setting up an account, the user can launch the application and connect via the Web to a phone anywhere in the world.

-A Ken's Korner TidByte

## Kodak, Lexmark Plan Products for PC-free Digital Photography

Kodak and Lexmaker claim digital camera customers will benefit from a new relationship between the two firms. They promise higher quality, easier to use and more affordable digital photography output from a long-term co-development and marketing relationship announced in the 4th quarter, 1999.

As proof, they point to their first joint effort, the Kodak Personal Picture Maker by Lexmark, a \$149 printer (estimated street price) that allows digital camera users to crop, personalize, print or store photos without using a PC. Lexmark's earlier effort at what it calls "appliance printing" was the Lexmark Photo Jetprinter 5770, the world's first non-PC-attached digital photo printer, introuced in 1998. The new Lexmark and Kodak alliance, along with the co-branded products resulting from the alliance, will further advance PC-free digital photography so that it comes even closer to providing photo-realistic prints, executives from both companies agree.

For more information, readers can surf to the Kodak Website at <www.kodak.com> or to Lexmark's site, <www.lexmark>.

-A Ken's Korner TidByte

## Samsung Introduces Big, Fast Series of 7200-rpm Hard Drives

Samsung Information Systems entered the big, fast hard drive market with a bang when it introduced its new 7200rpm SpinPoint P10200 Series. The drives offer capacities of 40.8GB, 30.6GB, 20.4GB, 15.3GB, or 10.2GB.

They feature an industry leading 10.2GB per platter, UDMA66 interface, fast 8.5msec seek time combined with high internal data rates, 2048KByte cache buffer, and proprietary shock protection design.

"Samsung feels that the 7200-rpm desktop market has matured to the level that it now makes sense for us to launch the P10200 Series as a cost effective storage solution for Performance Desktop users," said Dr. Moon Song, president of Samsung Information Systems America. Logan Saverimuthu, Samsung's VP of Engineering pointed out that the performance of the new SpinPoint P10200 Series is at least 10% higher than the IBM Deskstar 34GXP product, IBM's currentl highperformance desktop drive —A Ken's Korner TidByte  $\sqrt{}$ 

## TIPS PREFS, STICKYSPACE by Tim Thomas Mouse Droppings

## **Preference Files**

Your preference or mine? This is a reminder that Preference files can be a problem! Corrupted prefs. files are often responsible for crashing programs, or created as a result of them. If you are having problems and check your disk with Disk First Aid or Norton Disk Doctor, and everything checks out OK but you still get program crashes, try trashing the preference file for the app in question.

Quit the application and drop the preference file (from the Preferences folder in your System Folder) into the Trash. Don't empty the Trash yet in case you need the file back. Restart.

Chances are, the problem you were having has disappeared. If it did, go to the application's "preferences" menu (they all have one) and reset them. If the problem persists, put the old prefs file back and look elsewhere for the problem. This technique works for control panels, too, but you will have to disable the control panel first.. (July 98 SMUG News & Ken Gruberman, MacValley Voice)

## Sticky Space

It's annoying to find words and numbers that should be irrevocably linked—such as a date (March 30, 1998) and time (9:26AM)—torn apart simply because the entire group couldn't fit at the end of a line. Few people know that many applications allow you to keep text grouped by using the "sticky space." To make your words stick together, type OptionSpace between each of the words in the group. Now when one member of the group won't fit at the end of a line, the entire group jumps down to the next line. (MacValley Voice)  $\sqrt{}$ 

## Connectix Speed Doubler 8 by Caven Keith Creative Computer Solutions CMUGMember keith42hooked.net

Speed Doubler 8 is offered as a set of productivity tools designed specifically for Mac OS 8. It will work with System 7.5.5 and later but is really meant to take advantage of the new Mac OS and the PPC so unless you've made the jump up to OS 8 it won't really rock your world. If you have made the leap of faith, then Speed Doubler 8 has some powerful tools to speed up your work.

In the earlier releases of Speed Doubler there were several smaller components that floated around the System folder in a manner that made you think of the way that Microsoft software extensions were installed, but no more! Now there is a single extension and matching control panel to keep things under control. That made me happy right away. Any engineer can tell you that fewer working parts means greater stability and less chance of failure. This applies to extension conflict headaches as well.

The Speed Doubler 8 package boosts performance with the following features: faster file copying, "intelligent" disk caching, dynamic 680x0 emulation, a Copy Agent for scheduled backups, and Keyboard Power and Hot Keys to customize the workspace. The biggest immediate gain that Speed Doubler 8 has to offer, is in time spent copying and transferring files. With local (not networked) volumes I could verify a 20% increase in speed duplicating files and copying files to other disks. On an Ethernet network the gain was really impressive—an average of 80% faster than the Finder.

Two features added to the Finder are file synchronization and smart replacing. The smart replace feature is similar to Copy Doubler (Symantec) and the file synchronization performs the same function as Apple's File Assistant that comes bundled with OS 8 and older PowerBooks. Basically what these do is that when you drag a folder into a folder that has a folder of the same name as the folder being dragged (did you follow that?) you get an option to replace it just like it was a normal Finder operation, to Smart Replace which will only replace updated or new items in the folder, or synchronization which is a two-way replacement of updated or deleted material.

Multiple simultaneous copies work fine. The limit is definable up to 8 copies going simultaneously and any more get queued up. The Finder allows more than 8 but this is not likely to be a serious limitation for most users. There is a novel addition to the copy dialog box—a pause button. I like the idea but I don't really see much usefulness there unless maybe you need to pause a copy to free up the processor for an incoming fax.

The downside of the faster file copying is that it is a little more RAM hungry (200K for network file transfers) than the Finder and it is not compatible with At Ease. If you use the contextual menus in OS 8 then be further informed that copy operations from the contextual menus don't take advantage of Speed Doubler 8's faster file copying.

The big complaint with any software that attempts to outpace Apple's filing system seems to be whether or not the additional comments in the Get Info window are copied along with the file or folder. The reviews of the release version of Speed Doubler 8 (8.0) all pretty much agreed that Connectix had dropped the ball on this problem but there is an update (8.0.1a) that seems to take care of the problem. While running through the paces to try and lose the comments in the Info window I tried every permutation of issuing copy commands to local and remote volumes including using contextual menus and could not seem to lose the comments anywhere. In the notes that accompany the 8.0.1 update there is no mention of the lost comments issue.

Trash processing has been sped up as well as file copying. The trash does indeed empty faster but only if you are wise with how you set up the control panel. There are options included in the control panel that allow the security conscious user to not only overwrite trashed data but to overwrite it three times which, if selected, makes emptying the trash approximately three times slower than the Finder. While this kind of security is overkill for most of us, it will be useful to the users that routinely handle extremely sensitive data. The real advances here are the options in the Empty Trash dialog box. The options are "for this

operation only" which will be of benefit to those who like to have the trash set up to empty quickly but like to have the option of secure disposal when called for without having to fiddle with any hidden windows. Great for web programmers and the like who handle potentially sensitive client data in an office situation.

Speed Doubler 8 uses "intelligent caching algorithms" to keep better track of what you are likely to need from your hard drive. There is no user interface for this option-it simply takes over all of the caching operations formerly handled by the Finder. It takes the RAM allocated for the disk cache in the Memory control panel for itself and works its magic without the user ever being aware of it. The documentation claims that the Speed Doubler 8 cache is "Photoshop aware" and application aware but they also recommend that you disable any CD-ROM caching software to avoid conflicts.

The Keyboard Power option took me by surprise at first because it makes the menu bar look suspiciously like the Enemy's window. Keyboard Power adds an underlined letter to all the items in the Menu bar and to most of the menu choices. Just like menus that stay open it is a good shortcut that the Mac OS should probably have picked up on by now. Hit a user definable modifier key combination and the letter corresponding to the menu and it opens up the menu and holds it there with more underlined choices. The menu will hold open also for those still using System 7.5.5 and 7.6.

Hot Keys allows a user to set up any key combination to either open an application or document, or to type a text string including today's date. If you have always wanted some way to define and use those often useless function keys at the top of your keyboard then this is your chance. If you set up a key combination that is already used by the Finder or another application beware that Speed Doubler 8 overrules the application with the user's defined choice.

There is other software dedicated to perform the same function but Keyboard Power and Hot Keys together add a significant degree of control to a user's environment. It makes Speed Doubler 8 a more complete productivity package, and it cuts down on the clutter in the System Folder, and the potential for extension conflicts.

Code written for 68K machines has to go through a translating process before it can be run on the Power PC processor. OS 8 translates on the fly each time the code comes through but Speed Doubler 8 translates the code and then stores it in a library for future calls on the same code. The end result is slower translating the first time through but greatly increased performance from then on. At least, so claims the manual. Emulation is becoming less and less of an issue as technology marches on but there is still a large amount of 68K code in the software realm.

The Copy Agent allows for scheduled copy operations. Not as slick as dedicated backup software but it covers the essentials. The plus side is the lightening of the extension load. The down side is the limitations. Copy Agent won't go looking for server volumes and the target volume must be already mounted on the desktop.

Speed Doubler 8 is a good package for the power user. The time saved by shorter file transfers will be appreciated by all users but the keyboard functions provided will especially benefit the user that takes the time to configure and learn the potential shortcuts. To get the optimum performance the control panel has to be properly set up and there are a few of these options where a new user may open themselves up for trouble such as not understanding the file verification choices. The documentation is very clear and explains all the underlying processes so that any user who takes the time to look up what they don't understand will have no troubles.

These tests were run on a PowerComputing PowerTower 180e and an Apple PowerBook 520 (PPC603e), both running OS 8. The current version of Speed Doubler is 8.0.1a and the update to the release version is available from the Connectix Corp. Web page at <a href="http://">http://</a> www.connectix.com/>. **Connectix Corporation** 2655 Campus Drive, Suite 100 San Mateo, CA 94403 Telephone: (800) 839-3632 FAX: (650) 571-5195 http://www.connectix.com ftp.connectix.com √

## **TECH MISQUOTES** by Dennis MeLampy

"We don't like their sound, and guitar music is on the way out." —Decca Recording Co. rejecting the Beatles, 1962.

"If I had thought about it, I wouldn't have done the experiment. The literature was full of examples that said you can't do this." —Spencer Silver on the work that led to the unique adhesives for 3-M "Post-It" Notepads.

"So we went to Atari and said, 'Hey, we've got this amazing thing, even built with some of your parts, and what do you think about funding us? Or we'll give it to you. We just want to do it. Pay our salary, we'll come work for you.' And they said, 'No.' So then we went to Hewlett-Packard, and they said, 'Hey, we don't need you. You haven't got through college yet.'" -Apple Computer Inc. founder Steve Jobs on attempts to get Atari and H-P interested in his and Steve Wozniak's personal computer. √

## THE INTERNET, PRESENT AND FUTURE by Stephen Morgan

The estimated number of Internet subscribers recently hit 83 million people, up 20 million in the last 6 months. The introduction of good, inexpensive computers with modems will cause 1998 and 1999 to be the years that people will look back on as the start of the "connected" lifestyle.

Looking back over the last 5 years, it is mind-boggling how much has changed. Faster modem speeds, increasingly better Internet browser software, and an explosion of content available for viewing has made the Internet the biggest event of the 90's. What is going on now, and what will happen in the future? And what will be the effect on how Americans communicate and conduct their daily lives? This article tries to cover the present and point out how today's trends could influence life in the year 2005.

## Present Trends

1. Online Communities—The Internet is quickly becoming the favorite meeting place of the world. Students, parents and business people log on for hours a day, talking to others in chat rooms and also by using the "buddy software" that lets you know when the people you want to communicate with are online and allows you to have conversations with them anytime. Before, you were limited to talking to one person at a time on the telephone. Now you can converse with dozens of people at a time.

2. Online gaming—There are dozens of online areas to play games against others, the amazing thing is that several of them average over 100,000 users at one time! Whatever kind of game you play, you can now join with others on the Web and play anytime! No worry about getting a partner, there are always thousands of other people to play. No worry about wanting to leave early or late, there is always someone willing to take your place.

**3. Online shopping**—It has come down to this: anything you can buy at a store, can now be bought online. Cars, computers, clothes, appliances, books, music, antiques, pharmaceuticals, travel, jewelry... the list is endless. Since the merchants offering the products do not have brick and mortar stores to maintain, often the prices are less expensive than at traditional retail stores. There are even merchants that offer prices below their cost just to have you come to their sites and see the advertising. **4. Online news**—Almost every newspaper in the country is being published on the Web. It is now easy to keep up on news from your hometown, even if it is located 2000 miles away. Not only can you take your pick of any or all of the major newspapers, you can arrange to have them downloaded to your computer during the night, so that you can read them that morning.

**5. Online radio**—Listening to the radio on the Internet has become so popular that Microsoft's newest web browser comes with a listing of all radio stations that offer Internet broadcasting. It even comes with a "radio tuner" that you can dial and get different broadcasts just like on your radio at home. At the present time, quality is good with voice radio; a fast modem is needed to hear true stereo music.

What can we look forward to during the next 5 years? Here are some predictions:

**1.** The number of users of the Internet will climb to 80% of the USA population, or roughly 240 million individuals.

2. Pocket-sized computers with wireless Internet access will be available to everyone. This Summer IBM will introduce its new MicroDrive that fits 340 megabytes on a hard drive the size of a townhouse cracker. The next advance will be in 2001 when Optical Drives will store 20 Gigabytes in an area slightly larger than a postage stamp. Speech recognition software will become 99% accurate and will be the primary way to interface with all your computers. Combine all this with cheap access to nationwide digital cellular service and the ingredients for a truly connected

society come together.

**3.** The Internet will be everywhere, a central part of every day. 95% of the population between 8 and 70 will have personal Internet access. Schools will become wired for the Internet and wonder how they taught without it. Homes will have computer access in several places, allowing the whole family to be connected.

4. 40% of all purchasing will be done on the Internet. During the next 5 years look for a large number of businesses to close their doors because of inability to compete with web merchants. A huge benefactor of Internet sales should be anyone who delivers items bought on the Internet. 5. Call me a dreamer, but I believe that with the Internet available to all, more and more issues will be debated and resolved on the Internet. The near instantaneous nature of Internet communication means that policies can be proposed, debated and voted on within weeks. Imagine what the effect would be if new laws were proposed on the web, emailed to each person, debated on bulletin boards and then each person made a decision and sent it to their elected official! I believe that this will be especially useful for local communities to find out what residents want.

I have always believed that while not all change is good, without change things will never get better. We are looking at changes in the next 5 years that will totally transform the way everyone will work, play and manage their lives. Our challenge is to make sure that we seize this opportunity to make our lives better.

This article is furnished as a benefit of our membership in the Associa-

tion of Personal Computer User Groups (APCUG), an international organization to which this user group belongs. The author, Stephen Morgan has been watching and participating in the advance of computers since 1976 when he got hooked by one of the first Multi User Dungeons (MUD) available through the Minnesota Educational Internet System. He is currently the program chair for the Plateau PC Users Group in Crossville, TN and the Northwest USA advisor for APCUG. √

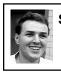

## STRAIGHT FORWARD! from the President Steve Yuhasz

As the year 2000 comes, so do some changes for SEMCO. As is sometimes said, "All good things must come to end." Such is the case with a few of your board members. Both Vice President Tim Mauro-Vetter and Secretary Pat Kreiling are retiring from their respective positions. Tim has had a major change in his job responsibilities at DaimlerChrysler and this requires that he be out of town for long periods of time. He also has young children to attend to. Tim will continue to help SEMCO with its Calendar of Events that you see monthly in the back of the DATA BUS. By Tim's doing this, it provides SEMCO an opportunity to network with other user groups in Michigan. Keep up the good work, Tim! We all appreciate it!

Pat Kreiling has become busier with her new full time job and also has a family to attend to. Pat has been on the board since I took office in February 1997 and I have very much enjoyed her support as secretary. There have been more than a few times that Pat has had to put up with the other board members teasing about minor issues in the board minutes, though all in good fun. I want Pat to know that we meant no harm to her and have enjoyed the great job she has done during the past three years. We will miss her help.

I thank both of you for giving to our organization.

It is now time for several others to step forward and volunteer your time and be nominated in December for one of these positions. Your time is valuable and being a board member does take some time, but it is not impossible. It has been estimated that board members may spend up to 10 hours a month helping SEMCO. However, doing the minimum in these two positions, which is to come to the board meetings on SEMCO Sunday and perform the tasks at hand, will be enough.

SEMCO must have a Secretary and Vice President in order to function under our Bylaws and Articles of Incorporation. The rewards are that you will continue helping people in our community by seeing that the basic functions of the almost 24-yearold group remain intact. Stated another way, you will help yourself by helping others and make sure that SEMCO remains a "Computer Organization Helping People for the 21st Century."

It is very easy to sit back and think that someone else will run, so why should I? That was the exact thinking I had in late 1996 when several "Emergency Meetings" were held. As I discovered, no one else did run for president except Tom Callow who was already over burdened. At the last minute, after nominations were already solicited, I decided that I should help SEMCO.

With that being said, I must also make an announcement. I also will be retiring from SEMCO as president. I do this with much sorrow. However, as I stated in my October 1998 column, my life has become more complicated owning a home. Also, this fall I went back to school attempting to pursue a degree in management to better my career. As I am writing this article, I have a midterm exam tomorrow and must study for it. It has become a choice for me of priorities in my life and I have been struggling with this decision for almost the past year. I am especially concerned due to the fact that two other board members have stated that they will retire from their positions, which will leave three positions open. So, you, the members of SEMCO MUST step forward and help the group [see box on page 21. Ed]. It is true that SEMCO has been around since 1976. What has not been said is that in order for it to continue into the next millennium, it must have a continuous flow of people that are keeping it fresh and alive. Most of our current board members such as SIG-IBM & Intermediate Chairman Tom Callow, Treasurer & Membership Coordinator Roger Gay, Newsletter Editor Beth Fordyce, Refreshment & SIG-IBM Co-Chair Warner Mach (an original member from 1976 by the way!!!) all have been on the board for more than 10 years. And while they have done great things for our group, this can lead to serious burn out. So.

let us not disappoint them by not having anyone running for secretary, vice president, and president at the December Main Meeting at Oakland University. Without one or more of you, there will no longer be a SEMCO. Let us not return to the Emergency Meetings that were called in late 1996. I know you will not disappoint your SEMCO Board and fellow members!

By not being president, I would also like to pursue other short-term activities that I have talked about such as presenting a SEMCO Meeting live on the Internet. I would like to continue helping the Detroit Public Schools through Carol Sanzi, a teacher involved with computing at Goodale Elementary, as well as pursue other endeavors that will help SEMCO.

Moving on to other SEMCO issues, we are going to eXtremes on November 6. No, SEMCO will not do anything drastic, but we will be helping Microsoft present its 2000 Product Consumer Line-Up at the United Artist Theater in Farmington, Michigan. By the time you read this, we will hopefully have pulled off this exciting event with the help of these gracious and generous volunteers: Carol Sanzi, Dawn Sanzi, Bert Farmilo, Keith Kossuth, Vincent Jean-Jacques, Mike Choly, Dick Gach, Jean Blievernicht, Pat Kreiling, George Getz, and Wally Dubriway!!!! Thank YOU!!!!

Also, some other good news. I received an email from Dave Servino, Channel Marketing Representative based in Chicago, of Microsoft's Consumer Products Group stating that he will be our new contact for Microsoft and has several presentations that he would like to do at our group meetings. Also, on October 23 & 24, I plan on going to CompUSA in Novi to promote our group alongside Microsoft. I will tell you more about how this went in my December column.

Finally, I cannot leave without giving thanks to those that make our SEMCO Sunday Social Period Superb! Those who brought food in October are Bob McCall, Mini Danish; Carol Sanzi, Crab Dip w/ Crackers; Sandra Woods, Apple Cider; Dawn Sanzi, Brownies; Betty MacKenzie, Cheezits, Crackers, Cookies; Bob Clyne, Cheese; & Shirley Julin, Meatballs.

Until next month, keep looking straight forward to serving SEMCO and your community by running for Secretary, Vice President, or President!  $\sqrt{}$ 

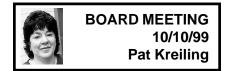

**Present:** President Steve Yuhasz, Treasurer Roger Gay, Secretary Pat Kreiling, SIG-Advanced Chairman Franz Breidenich, SIG-IBM Co-Chairmen Tom Callow and Warner Mach, SIG-Internet Chairman Brian Brodsky, SIG-Mac Chairman Harold Balmer, Past President Bob Clyne

President Steve Yuhasz called the meeting to order at 12:05pm. **CORE BUSINESS** 

Treasurer Roger Gay reported a balance on hand of \$2538.65 with \$225 to be deposited. The September membership total is 164. The newsletter deadline this month is Thursday October 21. The notice for December nominations needs to be in the November DATA BUS. The Website problems we were experiencing with back issues of the DATA BUS are resolved and all issues should soon be available on the Website. **SIG-IBM:** Tom Callow will present Windows 2000 today.

**SIG-Intermediate:** Tom Callow will do a program on spreadsheets.

**IBM Novice Group:** This month's leader will be Roger Gay, November will be Steve Yuhasz, December is Harold Balmer.

**SIG-MAC:** This month will feature CorelDRAW, November will be the Midi program, and December's topic will be Conflict Catcher.

**SIG-Advanced:** Franz Breidenich reported a good turnout at the last meeting.

**SIG-Internet:** The next meeting will feature Metasearch Engines.

**SIG-Database:** This group is still meeting on the 3rd Wednesday of each month.

**Internet Committee:** Bob Clyne has made several changes to pages on the site and is researching the possibility of a Web Calendar.

**Discussion Area:** There has been an increase in activity and all members are encouraged to participate. Please do not answer questions that appear in this area privately as there may be others who are interested in your answer.

Volunteer Opportunities: The

Microsoft eXtreme event is coming up on November 6. There are currently 6 volunteers and 10 are needed.

### NEW BUSINESS

Roger Gay presented the material he

gathered regarding the purchase of vests for SEMCO volunteers to wear at outside events. After some discussion on color and style Roger moved that we purchase 7 vests and 3 tunics in Royal Blue with the SEMCO logo embroidered on the front in black and white (he may use some discretion in the event of restrictions from the company). The motion carried.

Tom Callow moved to authorize Roger Gay to purchase mailing tubes for protection and storage of the new SEMCO banners. The motion was approved.

There was some discussion regarding the SEMCO slogan as it appears on the Website and on other SEMCO materials. It was agreed that we would use the slogan as it appears on the back cover of the DATA BUS.

Tom Callow moved that we now operate under the new Articles of Incorporation and Bylaws and that all assets be transferred to the new entity. The motion carried.

Roger Gay will look into having the bank accounts changed as soon as we receive our new tax ID number.

The meeting adjourned at 1:05pm.  $\sqrt{}$ 

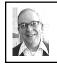

GENERAL MEETING by Dr. Wm. Agnew Volunteer Scribe

President Steve Yuhasz opened the meeting at 1:30pm with 42 members present. He welcomed two visitors, who introduced themselves. Then the SEMCO Board members were recognized. Pat Kreiling, the current SEMCO secretary, and Tim Mauro-Vetter, the current Vice President, will not be candidates for the Board in the coming year because of other commitments, so there will be two openings on the Board in the next election. Nominations are due in December and the election in January.

There are now 164 members of SEMCO.

Steve asked for four more volunteers to work at the Microsoft eXtreme Show on November 6. Six members had already volunteered.

The effort to make SEMCO a 501(c)(3) is making progress. Steve said this, when complete, will make it possible to get income tax deductions for donations to SEMCO and have other legal benefits.

Steve closed the meeting at 1:46pm.  $\sqrt{}$ 

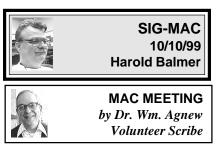

Chairman Harold Balmer opened the meeting at 1:50pm. with nine members present.

Since Tim Mauro-Vetter, the scheduled speaker, was in Germany, Harold took over the duty of demonstrating CoreDRAW 8. Harold was not much impressed with this program. He felt it was over-featured and overly complicated for the average computer user. He thought it might be appropriate for high-end graphic artists (which he is not). He also complained that it was very slow. He suggested that for the average user Claris Works (now called Apple Works) is much simpler. Claris Works also has in it a drawing program, a painting program, a spread sheet, and a word processor, allowing easy dragging and dropping of files from one program into another.

Harold demonstrated using Corel DRAW 8 to draw various figures and manipulate them in various ways. A circle could be changed into a star or a circular saw, and text could be wrapped around an arc.

Other features include repeated do's and undo's, opening previous saves, a variety of color palettes, animated gifs, and even a "wishlist" to tell Corel what other things you would like to have in the program.

CorelDRAW 8 uses vector graphics which allows dragging one point on a shape to alter the shape. Bitmap graphics (used for photographs) won't allow this, and bitmap drawings get jaggy when they are enlarged.

In general discussion someone asked how he could put text on a map. It was suggested he should use Adobe PageMaker or Photoshop (Photoshop Lite costs just \$99). Adobe PageMaker, Photoshop, and Illustrator all interlock and can drag and drop across programs.

In response to other questions, Iomega's Zip drive was recommended over Jaz, and computer batteries were said to have an average life of about three years. The cheapest batteries are usually available at Radio Shack. Members were also warned to get grounded before opening a computer for service. Also, when transferring applications from one computer to another, it is a good idea to reinstall them from the original disks rather than copying and pasting or dragging and dropping.

The meeting ended at 3:20pm.

## NEXT MAC MEETINGS:

Nov: Harold Balmer to demo MIDI Dec: Conflict Catcher  $\sqrt{}$ 

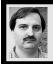

SIG-INTERNET 10/18/99 Brian Brodsky

There was a book sale prior to our scheduled time at The Bloomfield Township Library. Since their loading docks were closed, they could not clear out and prepare our meeting room in time. So they had to cancel our October meeting.

The October meeting topic, Meta Search Engines, will be moved to November.

The November meeting will be held on the third Monday, November 15, 1999 at 6:30pm at the Bloomfield Twp Public Library.

Contact Brian Brodsky, Res. 248/ 544-8987 (evenings) or Work 248/ 395-0001 Ext. 228 for directions/info. √

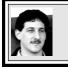

## SIG-DATABASE 10/20/99 Larry Grupido

Next meeting: Wednesday, Nov 17. Meeting dates are on the third

Wednesday: Dec 15, Jan 19, Feb 16. Info: Larry Grupido,

lgrupido@tir.com, or (810) 664-1777 ext 151.  $\sqrt{}$ 

## **IBM & COMPATIBLES**

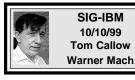

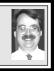

## NEXT MEETING TOPIC:

Dissecting a computer: Co-Chairman Tom Callow will disassemble & reassemble a computer before your eyes, describing each component & where it goes.  $\sqrt{}$ 

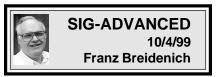

**NEXT MEETING: November 1.** Meetings are held the first Monday at 6:45pm at the Troy Public Library.  $\sqrt{}$ 

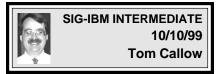

**NEXT MEETING TOPIC:** Beginning Databases: Chairman Tom Callow will discuss the theory and practice of databases and how to set up a simple database.  $\sqrt{}$ 

## NOVICE-IBM GROUP 10/10/99 Rotating Volunteer Hosts

NEXT MEETING: Q&A, memberdirected discussion. Host: November, Steve Yuhasz; December, Harold Balmer √

## NOVEMBER DATA BUS DEADLINE (10th day after meeting) SEMCO & SIG DATA, & MEMBERS' ADS - Deadline: Wed, Nov 24, 11:59pm

Members' personal ads free. To mail, use Editor address on Page 2; e-mail address **beth\_fordyce@macgroup.org** PLEASE send to arrive sooner than deadline if possible. **BUSINESS ADS - Deadline: Second Friday monthly.** Mail **unfolded** camera-ready copy; payment in full made out to SEMCO, to the Editor (address Pg 2).

#### Ad Rates and Rules

Full pages are 5-1/2" wide x 8-1/2" tall; Make allowance for 1/2"margins; Halftones to be screened at 85 dpi; Offset press used; No agent pricing; Full-page/1-issue=\$30;Full-page/6-issue=\$150;Full-page/12-issue=\$240 Half-page/1-issue=\$20;Half-page/6-issue=\$100;Half-page/12-issue=\$160 Qrtr-page/1-issue=\$15;Qrtr-page/6-issue=\$75; Qrtr-page/12-issue=\$120

## SEMCO CALENDAR

## **November 14 - SUNDAY (Meet 2nd Sunday) Location: Science Building, OAKLAND UNIVERSITY in ROCHESTER.** (Map: inner back page)

SEMCO **<u>Board</u>** Meeting at 12:00 pm, **Room 172.** For Officers and SIG Chairpersons. Other members are invited to attend.

SEMCO <u>General</u> Meeting at 1:30 pm, Room 164. Pgm: Business Meeting. <u>SIG-IBM</u> (for IBM & compatible users),1:45 pm, Room 164. Pgm: Dissect ing a computer: Co-Chairman Tom Callow will disassemble & reassemble a computer before your eyes, describing each component & where it goes. SOCIAL PERIOD, 3:15 pm, Room 172. Refreshments!

**NOVICE-IBM GROUP**, 3:45 pm, **Room 172. Pgm:** Q&A, member-directed discussion. Hosts: November, Steve Yuhasz; December, Harold Balmer.

**<u>SIG-IBM INTERMEDIATE</u>**, 3:45 pm, **Room 164. Pgm:** Beginning Data bases: Chairman Tom Callow will discuss the theory and practice of databases and how to set up a simple database.

<u>SIG-MAC (All Apple Macintosh products)</u>, 1:45 pm, **Room168. Pgm:** Harold Balmer to demo MIDI.

## SIG-ADVANCED

<u>Nov 1 - Monday, (Next: Dec 6) 6:45 pm</u> (Meet 1st Monday), Troy Public Library, Rm A, 500 W. Big Beaver Rd in Troy, at I-75 exit. Info: Franz Breidenich 248/398-3359. **TOPIC:** Wide ranging discussion of computers & computing.

## SIG-DATABASE

<u>Nov 17 - Wednesday, (Next Nov 17) 6pm</u> (Meet 3rd Wednesday) at Custom Business Systems offices (a subsidiary of Correll Porvin Associates, CPA). Info: Larry Grupido 810/664-1777 ext 151; lgrupido@traveladv.com.

## <u>SIG-INTERNET</u>

<u>Nov 15 - Monday, 6:30pm</u> (Meet 3rd Monday) Bloomfield Twp Public Library at Lone Pine & Telegraph Roads. Contact Brian Brodsky: Res. 248/544-8987 (eves), or Work 248/395-0001, ext 228 for directions and more info. **TOPIC:** Metasearch Engines.

## **SEMCO**

Dec 12, 1999 - SUNDAY (Meet 2nd Sunday).

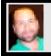

#### Tim Mauro-Vetter TM31@daimlerchrysler.com

(to post monthly computer group info)

## CALENDAR-OF-EVENTS OTHER GROUPS

#### \*.DOS (Computer Users Grp of S.E.Mich.)

<u>Nov 13 - Saturday 7pm (Meet 2nd Saturday)</u>; Bryant Public Library, NW Cor.Mich. Ave. & Mason St., Dearborn, rear parking/entrance. All MS-DOS, IBM-DOS, MS Windows PC-based software/ hardware. Open/public. Info: Dennis Leclerc 313/255-2060.

#### AAIICI (Amer. Ass'n. of Ind. Investors, Computerized Invstrs),

<u>Nov 27 - Saturday, 10am-Noon (Meet 4th Saturday) (not December);</u> W. Bloomfield Huntington Bank, Orchard Lk Rd., S.of Maple Rd. Info: Jack Lockman at 313-341-8855 or thunder@tir.com <u>DCOM COMPUTER CLUB</u>

<u>Nov 12 - Friday 6:30 - 8:30 pm</u> (Meet 2nd Friday); Henry Ford C.C., Patterson Tech Bldg, Ford Rd/ Evergreen, Rm T143, Parking Lot C. Info: Doug Piazza 313/582-2602

#### Delta Computer Club,

Nov 25 - Thursday, 7pm (Meet last Thursday) (not Nov/Dec); Bay de Noc C. C., Escanaba. Info: Gordon Nelson, Pres & Editor at gnelson@bresnanlink.net or 906/428-1014.

#### GDOUG (Greater Detroit OS/2 Users Grp)

<u>Nov 11 - Thursday, 6:30pm (Meet 2nd Thursday) (not July);</u> Stardock Systems, Farmington Rd, N. of 6-Mile, Livonia; Info: Carolyn Kolaz, Pres at 76460.3040@CompuServe.COM map on Web: lookinc.com/gdoug.

#### MacGroup Detroit,

<u>Nov 21 - Sunday, 3pm-5pm (Meet 3rd Sunday)</u>; Southfield Civic Center, 26000 Evergreen Rd., Room 221. Info: Terry White, terry@macgroup.org or 313-571-9817. Web: www.macgroup.org **TOPIC: Acrobat 4, the Universal Tool for Document Exchange.** 

## <u>MacTechnics, (MAC user Group)</u>, Coffee 9am, SIGs 9:30am, Main meeting 11am. <u>Nov 20 - Saturday, 9am-1pm (Meet 3rd Saturday);</u> U of M, No. campus, EECS Bldg. & Dow Bldg.

(see map on web: mactechnics.org). Info: Cassie at cassiemac@yahoo.com or 313-971-8743.

#### MCUG (Michigan Computer Users Grp),

<u>Nov 18 - Thursday, 7pm (Meet 3rd Thursday);</u> South Lake Hi Sch., 21900 E. 9-Mile Rd, St. Clair Shores. (Park rear lot; enter rear door). Info: Steve Skinner, Pres, at sskinner@wwnet.net or 810-412-8241. Web: members.aol.com/mcug

#### Michigan Apple Computer User Grp

<u>Nov 11 - Thu 7pm</u> (Meet 2nd Thu) MAC: Troy Library, I-75 at Big Beaver; <u>Nov 17 - Wed 7pm</u> (Meet 3rd Wed) IIGS, Apple II/Apple-Works, Parent/Teachers Ed, PC, Internet: St Bede School, 12 & Southfield; <u>Nov 18</u> - <u>Thu 7:30pm</u> (Meet 3rd Thu) MAC Media Arts, Programmers: St. Bede. Info: Carl Pendracki 248/647-8871 or carlpen@aol.com. Web: miapple.cjb.net.

#### SHCC (Sterling Hts Computer Club)

<u>Nov 2 - Tuesday</u>, (Next: Dec 7) 7:30pm (Meet 1st Tuesday: not July/Aug); Carpathia Club, 38000 Utica Rd, Sterling Hts, Pres. Don VanSyckel at VanSyckel@voyager.net, 810/731-9232 ; Web: member.apcug.org/shcc. **TOPIC: Creating Greeting Cards using Greeting Workshop Deluxe, by member Rick Kucejko.** 

#### SVCA (Saginaw Valley Computer Assoc.),

<u>Nov 11 - Thursday, 6:39-90m (Meet 2nd Thursday)</u>; Saginaw. Info: Kay Engelhart program chairperson at kengelhart@hotmail.com.

#### Wayne State U. Mac User Grp

<u>Nov 13 - Saturday 10am-Noon (Meet 2nd Saturday)</u>; at Mich.com, 21042 Laurelwood, Frmgtn. Info: Lorn/JoAnn Olsen 248/478-4300 or Denny MeLampy 248/477-0190, denny@mich.com **TOPIC: Questions, Shortcuts, Tips and The Internet.** 

## TAX DEDUCTIBLE DONATIONS SEMCO Members Helping the Community

Art Laramie is accepting computers, computer components, manuals and software for the Rochester Hills Lions Club program that supplies disabled people with computers. Contact Art at 248-398-7191

Beth Fordyce is accepting Macintosh computers, components, peripherals, manuals and software (working or broken) for Immaculate Heart of Mary School PreK–8th grade, 175-200 students (Greenfield/8-Mile area, Detroit) for computer science classes. Contact Beth 248-626-5105 7pm–10pm or beth\_fordyce@macgroup.org You may also contact the church directly: Maurice Roberts or Sister Mary Stephanie Holub 313/835-0258

If you want to use your donation as a tax deduction, make an itemized list (with one copy for yourself) of items you donate, and attach it to your donation. Include on the list the full name or description of each item, and the cost of its fair market value. Also make sure your full name, address and phone number are on it. The donatee will see that you receive a receipt. (Be advised that no one will make these lists for you.)

Your **SEMCO** membership card is good for a **\$1 discount** (not valid with any other offer) on admission to **Super Computer Sales** shows. See

www.a1-supercomputersales.com or www.a1scs.com for show schedule.

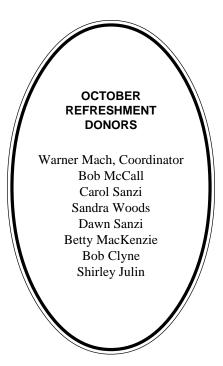

#### COMPUTER RESOURCE PEOPLE

This is a list of members willing to be resources for other members to call when they have hardware or software questions. Are you willing to help members learn? Which software programs are you familiar enough with? It is not necessary to be an expert, but just have some familiarity with the program and be willing to help someone starting to learn it. Please give this some thought and volunteer at the next group meeting. AutoCAD: Comptois, Gay, Vetter

Genealogy: Cook BM PC Hardware Issues: Clyne, Gay, Grupido, Yuhasz IBM Windows Operating Systems: Clyne, Grupido, Yuhasz Internet (browsers and mail): Grupido Lotus 98: Chmara, Diller MAC Hardware and OS Issues: Vetter, Yuhasz MAS 90: Diller M.S. Publisher: Kucejko M.S. Excel: Vetter M.S. Powerpoint: Diller, Grupido, Vetter Novell Netware: Grupido, Yuhasz Quicken: Clyne, Gay, Vetter

> Chmara, Bob—248/540-6885, (Pager) Clyne, Bob—810/387-3101. 9a-10p Comptois, Jerry—248/651-2504, anytime Cook, Steven—313/272-7594 eves John Diller—248/540-4382, eves Gay, Roger—248/641-8245, 9am-10pm Grupido, Larry—810/664-1777 Ext 151 Kucejko, Rick—248/879-6180, 6pm-10pm Vetter, Tim—248/576-7592, anytime Yuhasz, Steve—734/953-3794 eves

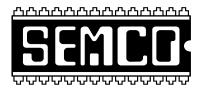

## SEMCO MEETING - Sunday, November 14, 1999

## SCIENCE BUILDING, OAKLAND UNIVERSITY in ROCHESTER

**SEMCO Board Meeting** at 12:00 pm, **Room172** - For Officers and Chairpersons. Other members are invited to attend.

**SEMCO** <u>General</u> Meeting at 1:30 pm, Room 164. Pgm: Business Meeting (15 minutes in length).

<u>SIG-IBM</u> (for IBM & compatible users), 1:45 pm, **Room 164. Pgm:** Dissecting a computer: Co-Chairman Tom Callow will disassemble and reassemble a computer before your eyes, describing what each component is and where it goes.

**SOCIAL PERIOD,** 3:15 pm, **Room 172.** Refreshments! (Reminder: We must maintain a neat environment.)

**<u>NOVICE-IBM GROUP</u>**, 3:45 pm, **Room 172. Pgm:** Q&A, member-directed discussion. **Hosts:** November, Steve Yuhasz; December, Harold Balmer.

**<u>SIG-IBM INTERMEDIATE</u>**, 3:45 pm, **Room 164. Pgm:** Beginning Databases: Chairman Tom Callow will discuss the theory and practice of databases and how to set up a simple database.

<u>SIG-MAC</u> (All Apple Macintosh products), 1:45 pm, **Room 168. Pgm:** Harold Balmer to demo MIDI. Also Copy Session.

## PUBLIC INVITED

(Please copy this and the next page to post on your bulletin board)

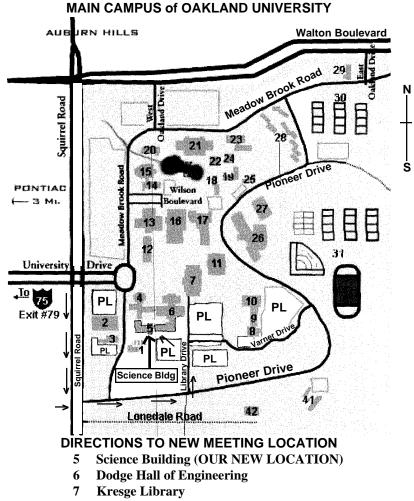

PL Parking Lot (for Science Building & nearby lots)

Driving north on I-75 (from Detroit), get off Exit 79 (University Drive), go right on University Drive to campus entrance. Go right at Squirrel Road traffic signal; left on Pioneer Drive; left on Library Drive; left into parking lot. Park; proceed up stairs at end of lot (or take circle sidewalk around stairs for handicap access). Science Building is straight ahead on right. Enter first set of glass doors (at SE corner of building).

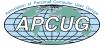

The meetings at Oakland University are sponsored by OU's Academic Computer Services (ACS), and the student chapter of the Association of Computer Machinery (ACM). SEMCO thanks OU, ACS & ACM for their assistance.

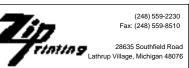